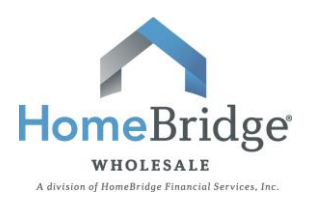

# **BlitzDocs Updates: August 2014**

On August 4, 2014 BlitzDocs will be releasing a security update that will impact the following.

- **New Login Screen:** Updated screen image and required credential input
- **Password Reset Change:** Improved online functionality

#### **New Login Screen**

The "Remember Me" feature will be disabled; **passwords will no longer be saved. While the "Remember Me" checkbox will still appear, it will not be functional and users will be required to enter credentials.**

#### Effective August 4<sup>th</sup>, credentials will be required for every login attempt.

- Input required credentials:
	- **Company Code** (must be Homebridge),
	- **User Name** (issued at time of Broker approval) , and
	- **Password** (issued at time of Broker approval)
- Click "**Log In**" button

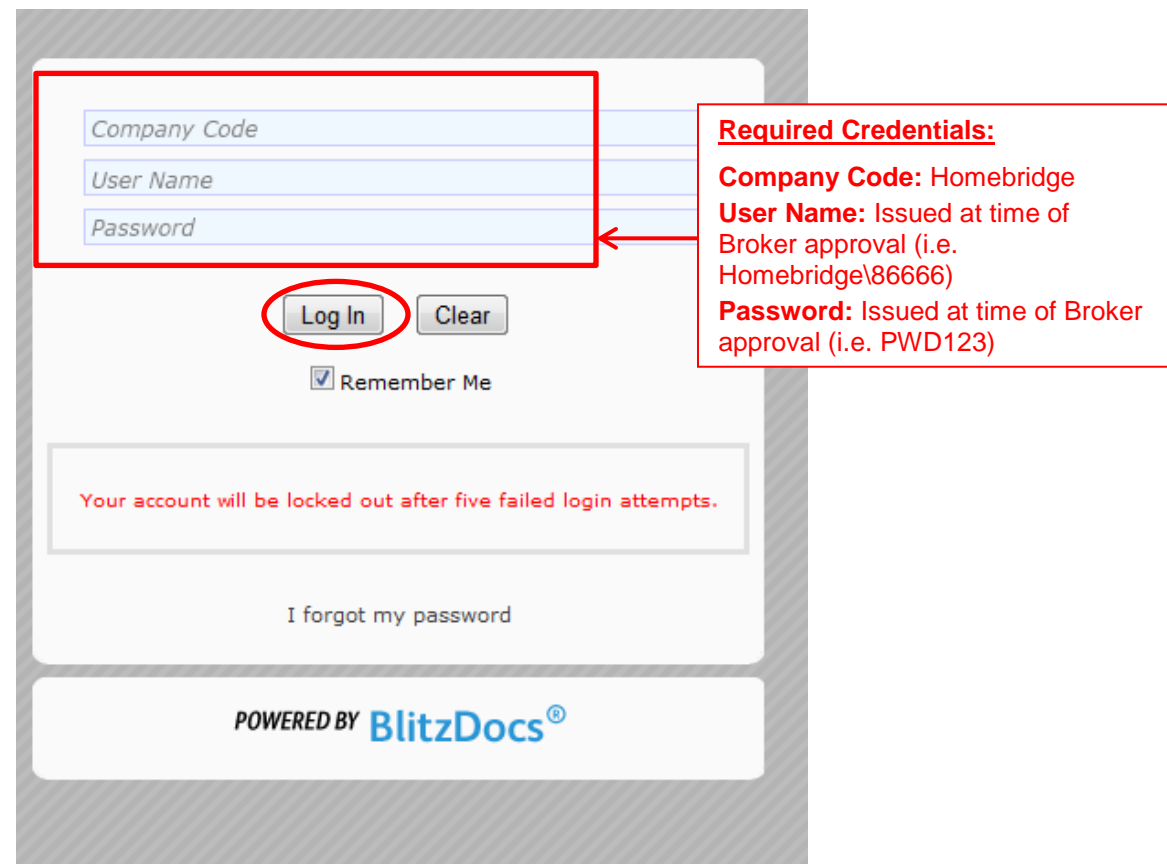

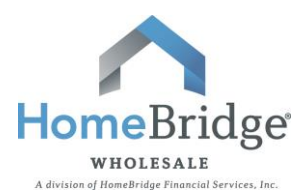

### **Password Reset Change**

## **Passwords are universal to an account. A password reset impacts all users; any password reset should be communicated to all company users.**

Password reset functionality will now utilize a "**I forgot my password**" link. This feature is similar to what is used in many other applications and provides the user with the ability to reset their password.

Click **"I forgot my password"** for password reset

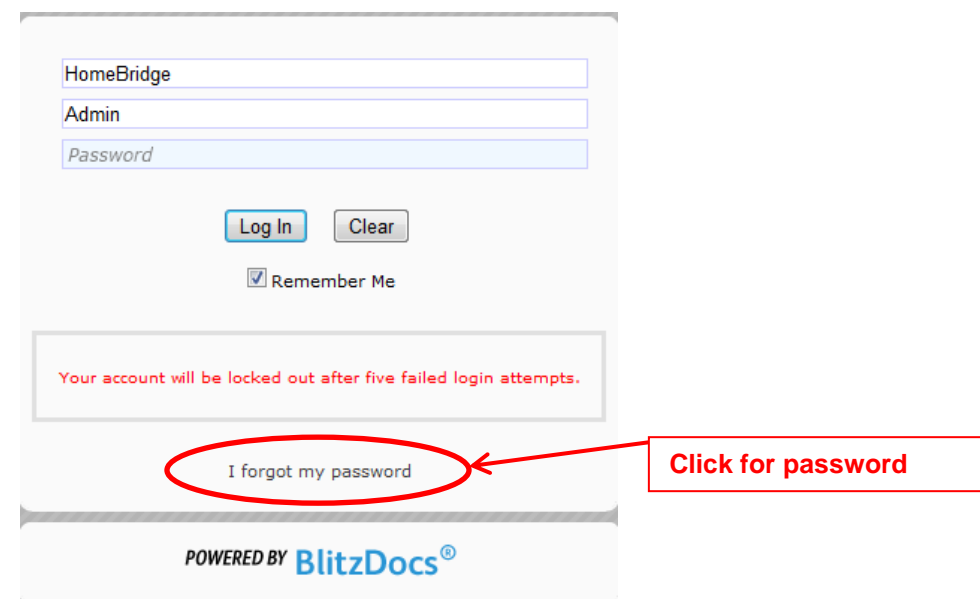

- Click **"Click here to request a password reset via email"**
- A password reset email will be sent to email address associated with the User Name

# **BlitzDocs**® **Login Failed**

Test - The user name and password combination you provided is not valid. Please check with your system adminstrator to verify your cree If you are certain that you have the correct login name and pasword, please check for the following common problems:

- 
- Your password is case sensitive, so you must enter it exactly as given to you<br>• If your username contains a *backslash*, it should be entered as this character ∖and not this character ∕<br>• When you enter your username or

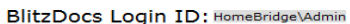

If you like to receive a link to reset your password then click the following link: Click here to request a password reset via email

**Click for password reset email**

**BlitzDocs Updates: August 2014**

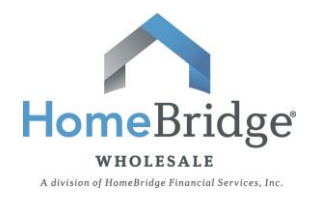

An email sent confirmation will appear on the screen

# **BlitzDocs**® **Login Failed**

Test - The user name and password combination you provided is not valid. Please check with your system adminstrator to verify your crede

If you are certain that you have the correct login name and pasword, please check for the following common problems:

- Your password is case sensitive, so you must enter it exactly as given to you
- If your username contains a *backslash*, it should be entered as this character **\** and not this character **/**<br>• When you enter your username or password, ensure there are no leading or trailing spaces after either one

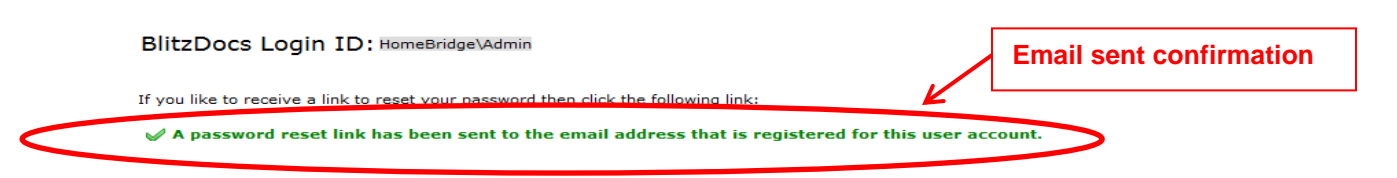

- A password reset email will be sent to the email address associated with the User Name
- Click on the link to be directed to the password reset screen

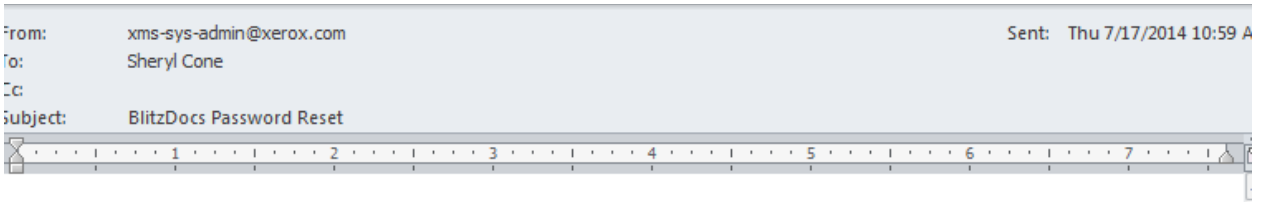

If you did not request your password to be reset, you should contact your HomeBridge BlitzDocs Administrator or Helpdesk. DO NOT respond to this email as this is an unmonitored email address.

Reset requested at Thu, 17 Jul 2014 10:58 AM-

Click this link which will direct you to the password reset screen

**Click on link for redirect to password reset screen in BlitzDocs**

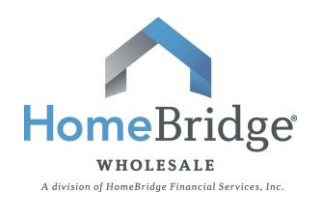

- Enter the new password twice
- Click **"Submit"**

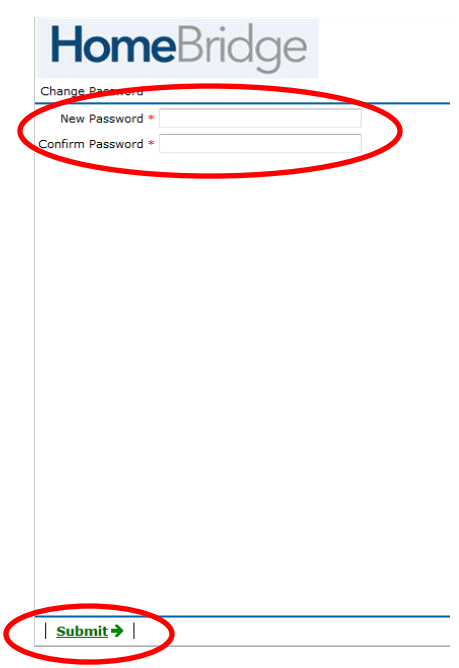

- Input required credentials and the new password
- Click **"Log In"** button

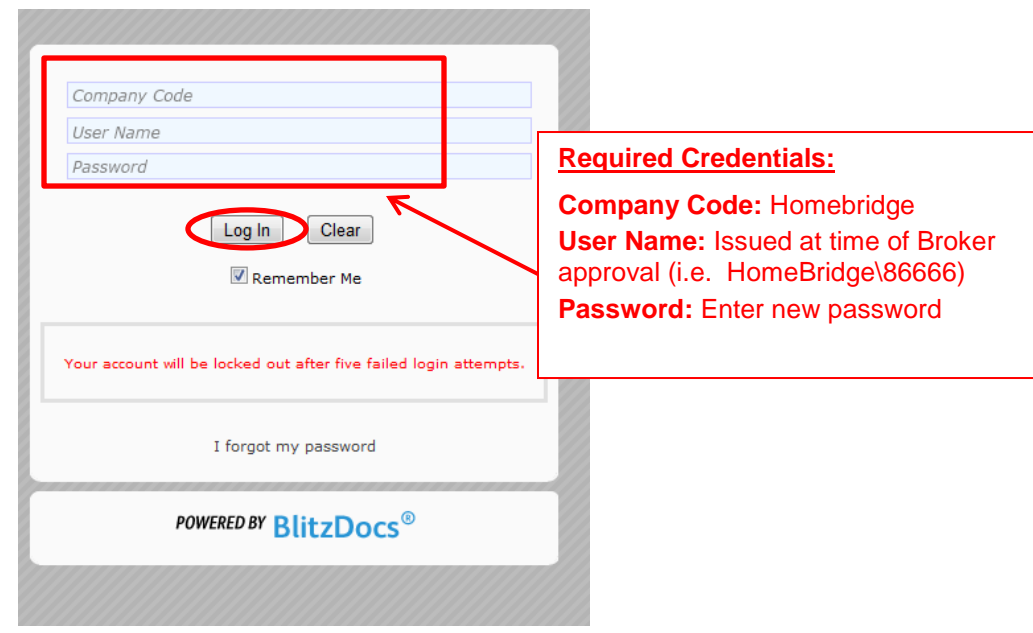

## **IMPORTANT REMINDER:**

**Passwords are universal to an account. A password reset impacts all users;**  *any password reset should be communicated to all company users.*